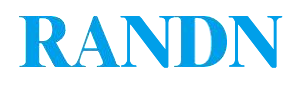

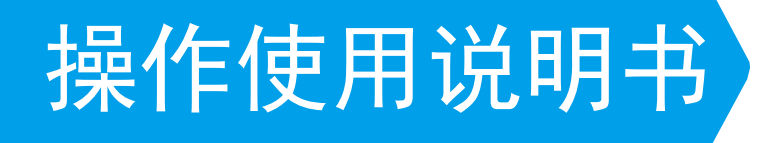

# HMC摄像头综合测试系统

# 软件使用手册

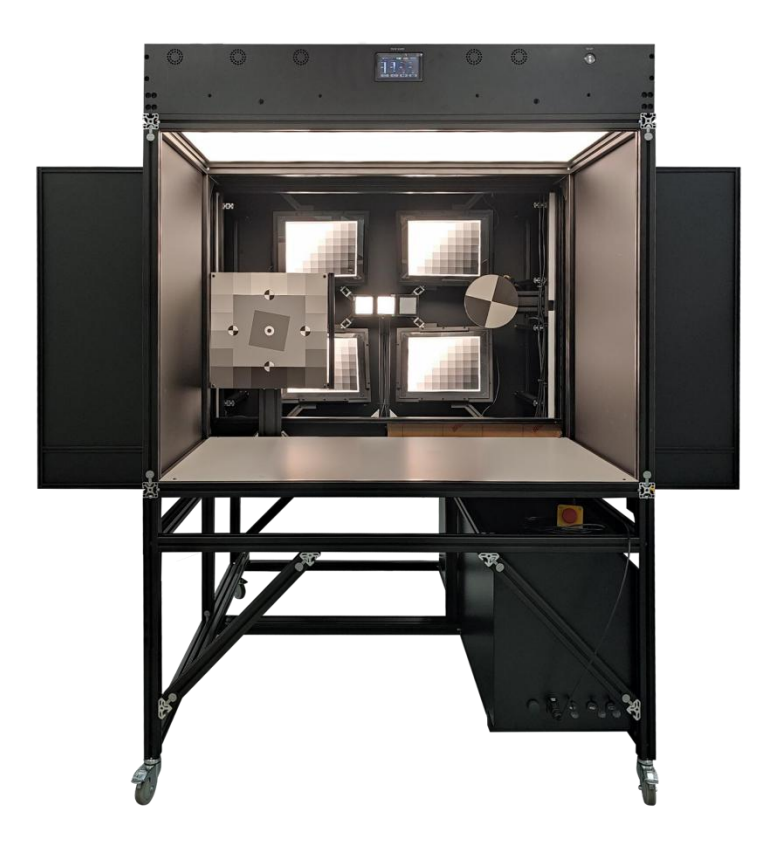

提供专业的研发配套软件

邮箱:**[sales@randn.cn](mailto:sales@randn.cn)** 网址:www**.randn.cn**

### 一 简介

本软件是HMC实景灯箱设备的控制软件,可控制设备进行CDP、Motion Blur、Flicker-In 和Auto Exposure测试项。

### 二 界面详细说明

本软件主要有菜单栏、CDM测试、Motion Blur测试、Flicker-In测试、Auto Exposure测试 以及直接控制这几个部分。

#### **2.1**菜单栏

菜单栏位于软件界面的左上角,有3个菜单选项,分别为选项、设置和帮助功能。

在选项中,共有3个功能,分别为设备重新连接、断开连接和退出。

设备重新连接(快捷键Ctrl+R):点击设备重新连接之后,软件会自动以默认的参数连 接设备。

断开连接(快捷键Ctrl+D): 在点击断开连接按钮之后, 会断开与设备的连接, 并且设 置界面整体禁用。

退出(快捷键Ctrl+O): 在点击退出按钮之后, 会结束程序。

在设置中,有设备参数和光源设置这两个选项。

在设备参数中,可以配置光源的Com端口号。(注:在修改端口号之后,需要点击"选 项"中的"设备重新连接"按钮)

在光源设置中,可以配置设备光源的地址以及配置CDP测试项的光源默认参数。具体如 下图所示。

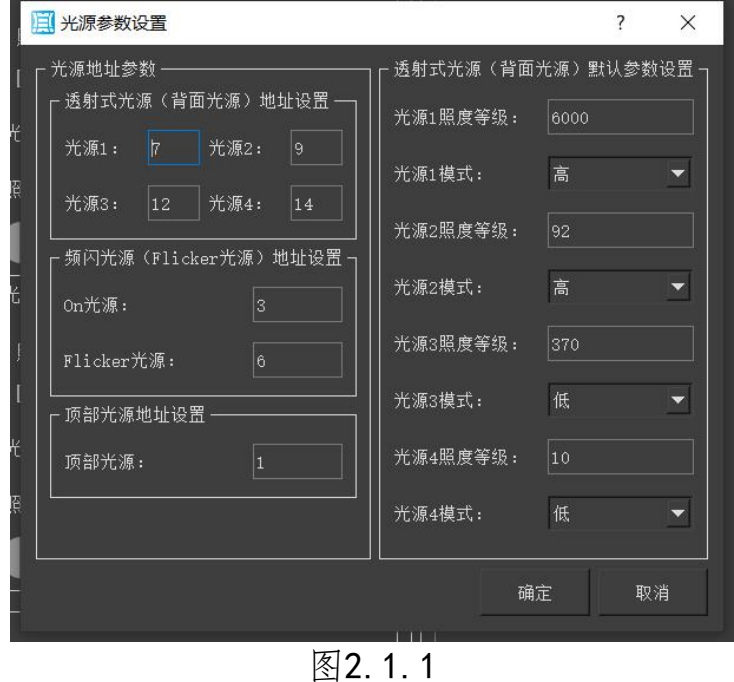

### **RANDN**

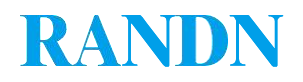

在帮助中,有使用手册和关于两个选项。

使用手册(快捷键Ctrl+M): 当点击这个按钮之后, 会以系统默认的程序打开使用手册 的pdf文件。

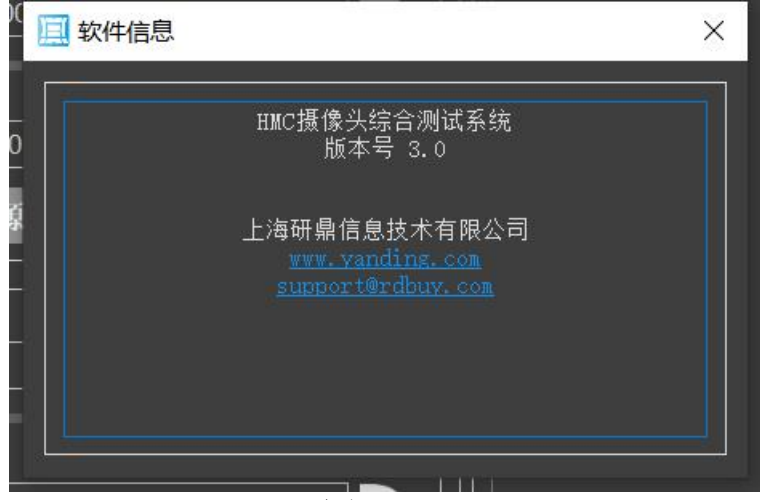

图2.1.2

关于(快捷键Ctrl+A): 当点击这个按钮之后, 会弹出一个窗口, 显示软件的信息, 例 如软件名称和版本号等。具体界面如上图所示。

#### **2.2 CDP**测试项控制模块

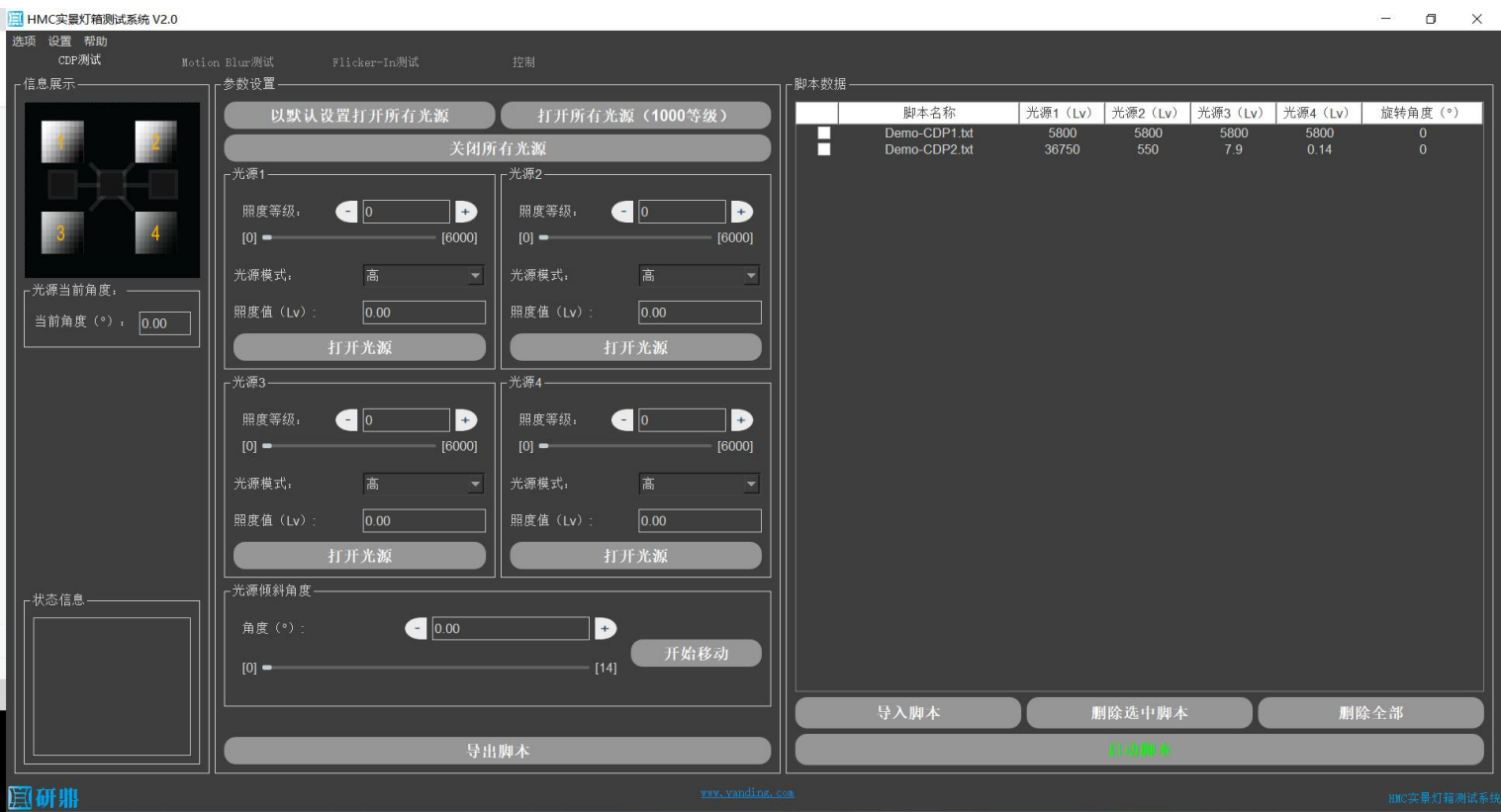

图2.2.1

CDP测试项控制模块整体如上图所示。该模块共可分为3个部分,分别为设备状态展示、 脚本参数设置和脚本数据管理。

### **RANDN**

在设备状态展示部分,展示了CDP4个光源的光源序号与实际光源位置的对应关系、CDP 的4个背面光源的光源支架的当前角度以及设备的状态信息。

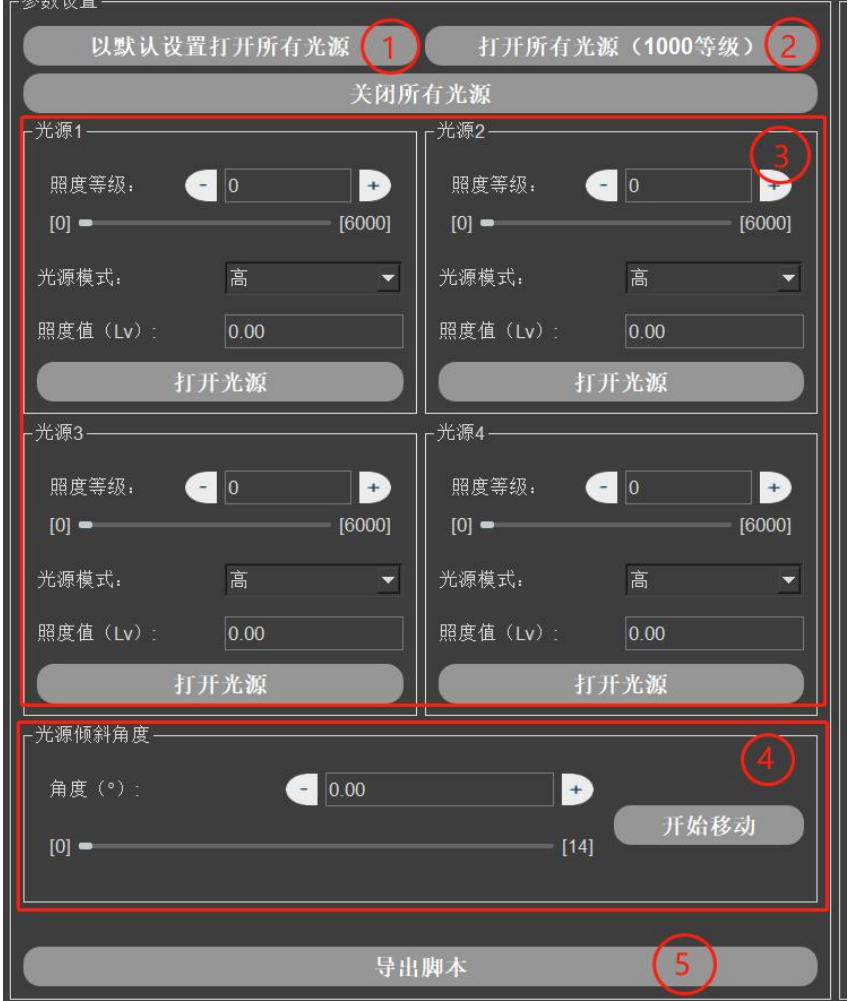

图2.2.2

脚本参数设置部分具体如上图所示,其共有5个功能,分别为以默认照度打开所有光源、 以1000照度等级打开所有光源、单个光源控制以及设置单个光源的脚本参数信息、光源支架 倾斜角度控制和导出脚本。

1 以默认照度打开所有光源:在[设置->光源控制]中,可以设置CDP光源的默认参数。 当点击本界面上的"以默认设置打开所有光源"按钮时,就会直接以设置的默认参数打开所 有的CDP背面光源,并且把默认的参数填入到下方的单个光源控制控件中。

2 以1000照度等级打开所有的光源:在点击本界面上的"打开所有光源(1000等 级)"之后,会直接以1000照度等级打开所有的光源,并且将1000的照度等级填入到下方的 单个光源控制控件中。

3 单个光源控制以及设置单个光源的脚本参数信息:在这里可以直接控制光源的照度 等级和光源的高低模式,即可以直接控制光源的照度。并且当点击下方的"导出脚本"按钮 时,会携带上当前设置的各个光源的照度等级、高低模式、实际照度3个光源信息写入到CDP 的测试脚本中。(照度值为必填项,当设置好光源的照度等级和光源照度高低模式信息之 后,点击"打开光源"按钮,使用照度计检测当前的光源照度值,然后填入到界面中)

**RANDN** 

4 光源支架倾斜角度控制:在这里可以设置光源支架的倾斜角度,在点击开始移动之 后,光源支架就会向设定的倾斜角度移动。还有,当点击"导出脚本"按钮时,设定的光源 倾斜角度参数信息也会写入到脚本中。

5 导出脚本:当点击"导出脚本"按钮时,需要选择脚本保存的目标路径以及脚本的 文件名称。脚本文件中会存储当前设置的4个背面光源的参数信息(照度等级、光源照度高低 模式和对应的照度值)、光源支架的倾斜角度、和该模式的持续时间(默认值9999秒)。

脚本数据管理部分:该部分拥有展示当前导入的脚本信息、导入脚本、删除选定脚本、 删除所有脚本、启动选定脚本的功能。

#### **2.3 Motion Blur**测试项控制模块

| HMC实景灯箱测试系统 V2.0   |                                                        |                 |                 |      |                                  | $\Box$ $\times$<br>$\longrightarrow$ |
|--------------------|--------------------------------------------------------|-----------------|-----------------|------|----------------------------------|--------------------------------------|
| 选项 设置 帮助           |                                                        |                 |                 |      |                                  |                                      |
| CDP测试<br>r信息展示––   | Motion Blur测试<br>Flicker-In测试<br>-参数 <mark>设置</mark> - | 控制              | - 脚本数据-         |      |                                  |                                      |
| F导轨状态: -           | <sub>「</sub> 顶部光源 -                                    |                 |                 |      |                                  |                                      |
|                    |                                                        |                 |                 | 脚本名称 | 光源照度 (Lv)   色温 (K)   导轨速度 (mm/s) | 往返次数                                 |
| 当前位置(mm): 0.00     | 照度等级:                                                  | $\blacksquare$  | D               |      |                                  |                                      |
|                    | $[0]$ $\bullet$                                        |                 | [6000]          |      |                                  |                                      |
|                    |                                                        |                 |                 |      |                                  |                                      |
| 当前速度(mm/s): 0.00   | 色温 (K):                                                | $\bigcirc$ 5000 | Đ               |      |                                  |                                      |
|                    | $[2300]$ $-$                                           |                 | [10000]         |      |                                  |                                      |
| F转盘状态: -           | 照度值 (Lv):                                              | $\boxed{0.00}$  |                 |      |                                  |                                      |
| 当前速度(°/s): 0.00    |                                                        | 打开光源            |                 |      |                                  |                                      |
|                    |                                                        |                 |                 |      |                                  |                                      |
|                    | 导轨 (左右移动)                                              | 转盘(旋转)          |                 |      |                                  |                                      |
|                    | 速度 (mm/s):                                             | 100.00          | Ð               |      |                                  |                                      |
|                    | $[0]$ $\longrightarrow$                                |                 | [3000]          |      |                                  |                                      |
|                    |                                                        |                 |                 |      |                                  |                                      |
|                    | 往返次数:                                                  | 11              |                 |      |                                  |                                      |
|                    |                                                        |                 |                 |      |                                  |                                      |
|                    |                                                        |                 |                 |      |                                  |                                      |
|                    |                                                        |                 |                 |      |                                  |                                      |
|                    |                                                        |                 |                 |      |                                  |                                      |
| <sub>上</sub> 状态信息- |                                                        |                 |                 |      |                                  |                                      |
|                    |                                                        |                 |                 |      |                                  |                                      |
|                    |                                                        |                 |                 |      |                                  |                                      |
|                    |                                                        |                 |                 |      |                                  |                                      |
|                    |                                                        |                 |                 |      |                                  |                                      |
|                    |                                                        |                 |                 | 导入脚本 | 删除选中脚本                           | 删除全部                                 |
|                    |                                                        | 导出脚本            |                 |      | (1200.6)                         |                                      |
| 圍研鼎                |                                                        |                 | www.yanding.com |      |                                  | HMC实景灯箱测试系统                          |
|                    |                                                        |                 |                 |      |                                  |                                      |

图2.3.1

Motion Blur测试项控制模块整体如上图所示。该模块共可分为3个部分,分别为设备状态 展示、脚本参数设置和脚本数据管理。

在设备状态展示部分,展示了设备左右导轨和转盘的状态以及设备的状态信息。

脚本参数设置部分:在该部分中,拥有顶部光源控制、左右导轨的参数控制、转盘的参 数控制和导出脚本4个功能。

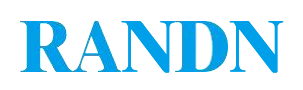

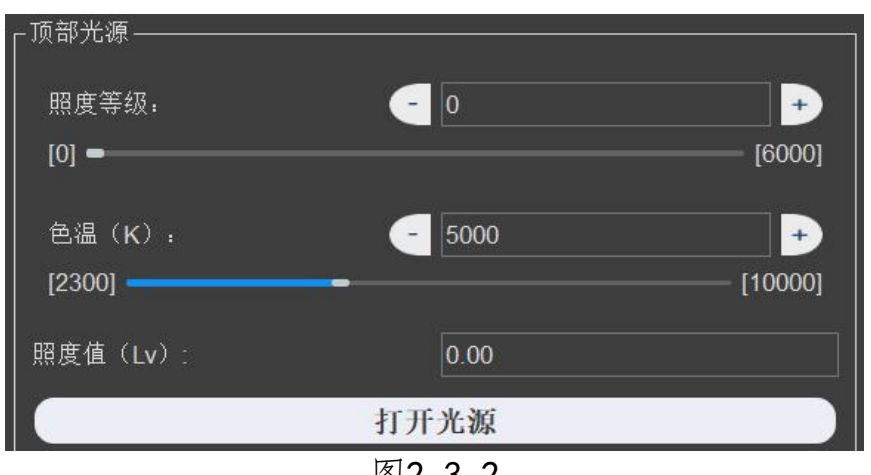

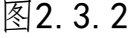

顶部光源控制:如上图所示,在该部分中,可以控制顶部光源的照度等级和色温参数。 点击"打开光源"按钮,会以设置的照度等级和色温参数打开顶部光源。(照度值为必填 项,当设置好光源的照度等级和色温之后,点击"打开光源"按钮,使用照度计检测当前的 光源照度值,然后填入到界面中)

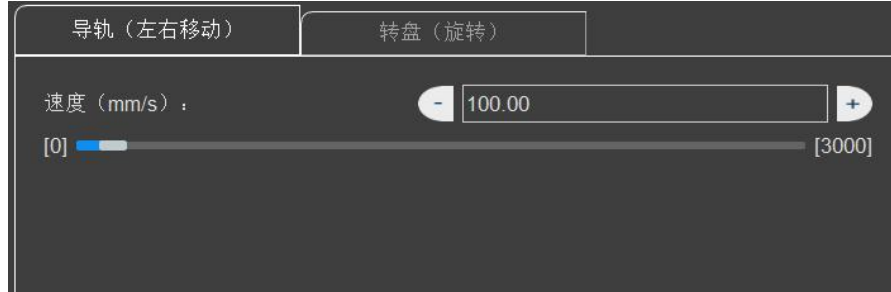

图2.3.3

导轨控制:在这一部分可以设置Motion Blur(左右移动)中的导轨相关参数(导轨移动 速度)。

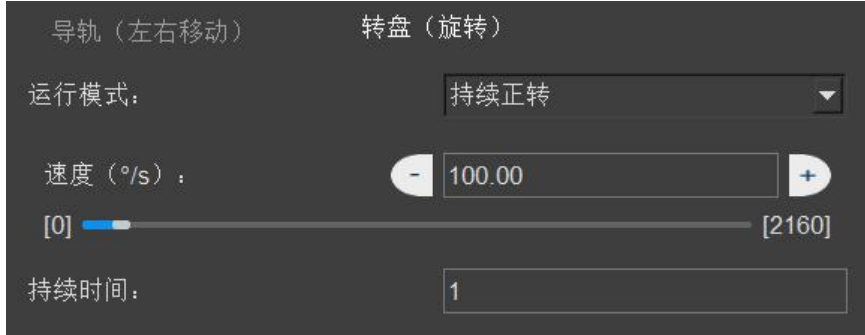

图2.3.4

转盘控制: 在这一部分可以设置Motion Blur(旋转)中的转盘相关参数(转盘的旋转方 向、转盘旋转速度、旋转持续时间)。

导出脚本:在点击"导出脚本"按钮之后,会将上面的顶部光源设置的参数和导轨|转盘 的参数写入到文件中, 生成Motion Blur (左右移动|旋转) 测试项的控制脚本。

脚本数据管理部分:该部分拥有展示当前导入的脚本信息、导入脚本、删除选定脚本、 删除所有脚本、启动选定脚本的功能。

### **RANDN**

- 6 -

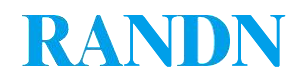

#### **2.4 Flicker-In**测试项控制模块

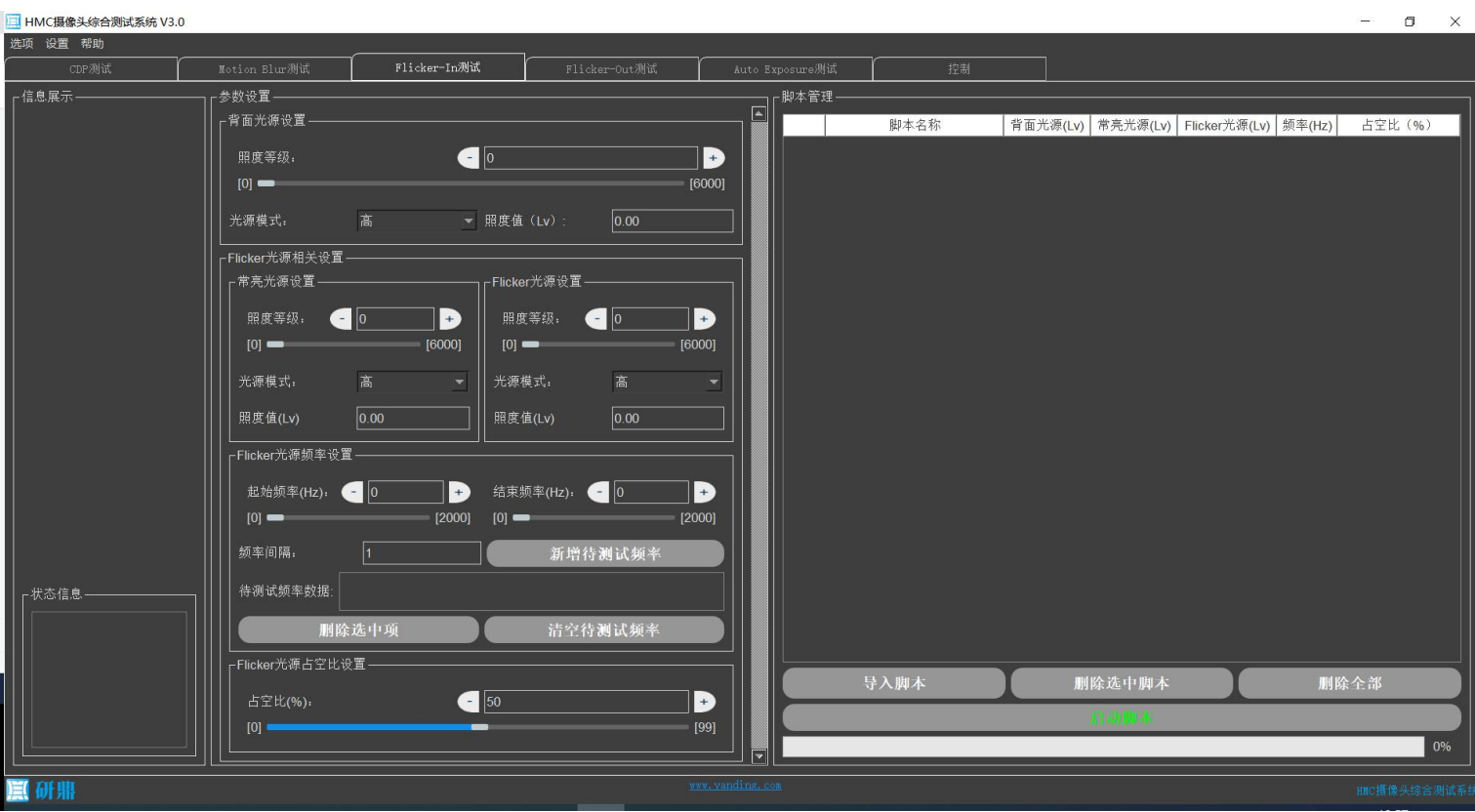

图2 4 1

Flicker-In测试项控制模块整体如上图所示。该模块共可分为3个部分,分别为信息展示、 脚本参数设置和脚本数据管理。

在信息展示部分,会显示设备的状态信息和脚本的运行状态信息。

脚本参数设置部分:在该部分中,拥有背面光源参数设置、Flicker光源相关设置和导出 脚本3个功能。

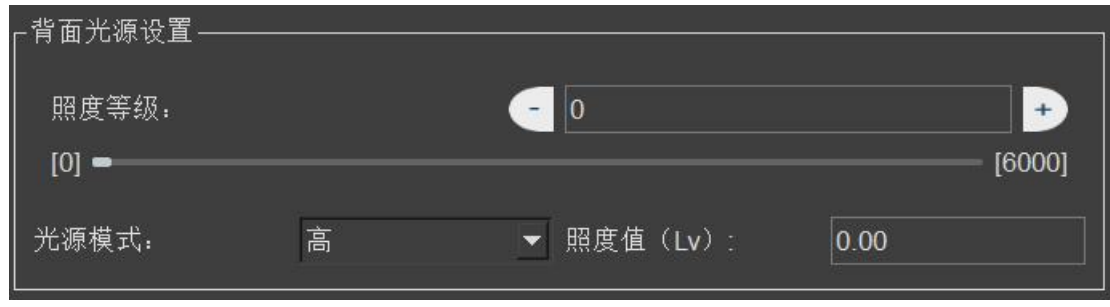

图2.4.2

背面光源设置:如上图所示,在该部分中,可以设置当前脚本中背面4个光源的照度等 级、光源照度高低模式和照度值信息。(照度值为必填项,当设置好光源的照度等级和光源 照度高低模式之后,可以通过在控制模块中,以相同参数打开光源,使用照度计测量当前的 照度值,填入到背面光源设置的照度值中)。

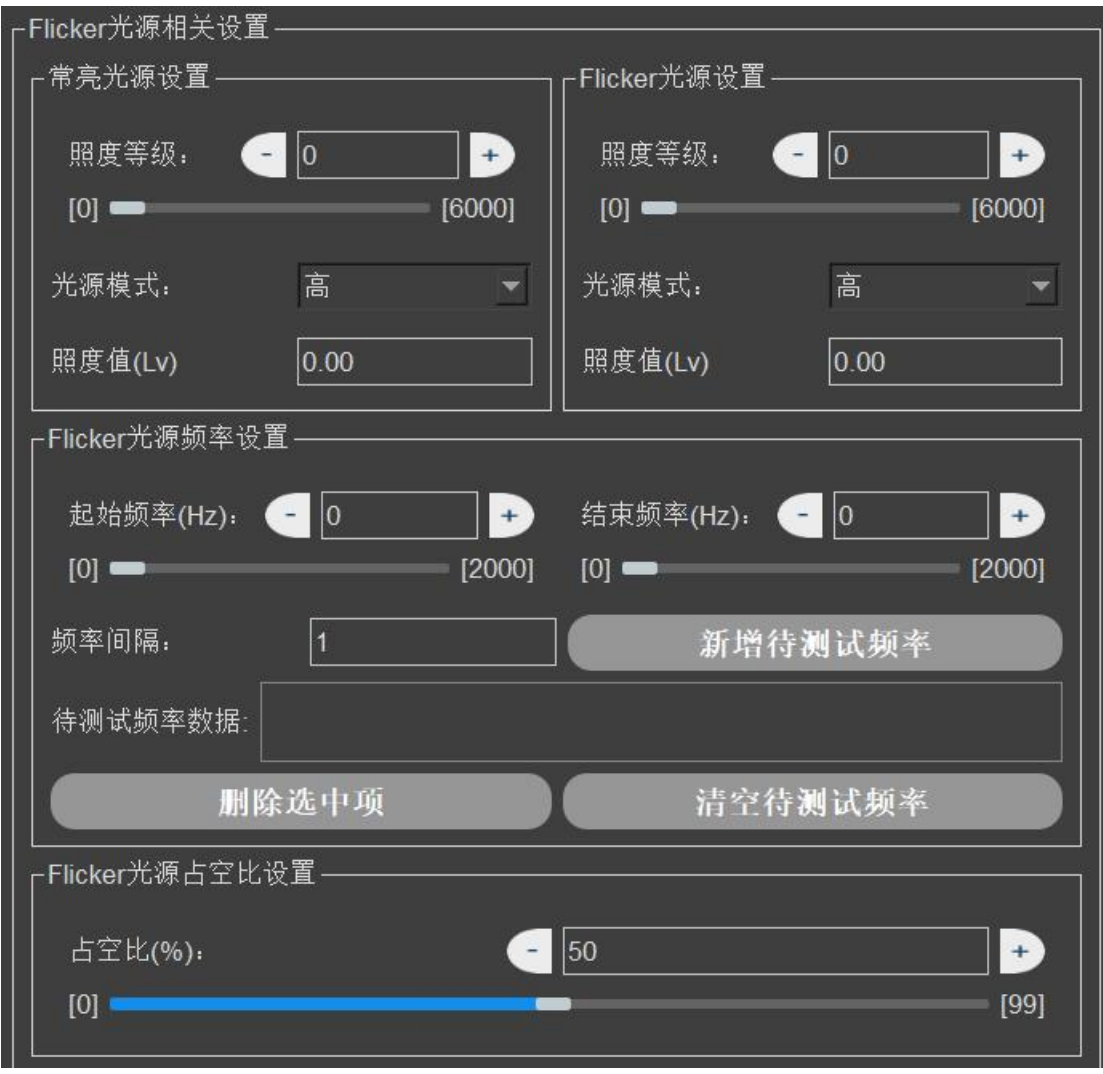

图2.4.3

在Flicker光源相关参数设置中,需要设置常亮光源的参数信息(照度等级、光源照度高 低模式、照度值)、Flicker光源的参数信息(照度等级、光源照度高低模式、照度值)以及 Flicker光源的待测频率信息和Flicker光源的占空比信息。

导出脚本: 在点击"导出脚本"按钮之后, 会将上面的背面光源设置的参数和Flicker光 源的参数写入到文件中,生成Flicker-In测试项的控制脚本。

脚本数据管理部分:该部分拥有展示当前导入的脚本信息、导入脚本、删除选定脚本、 删除所有脚本、启动选定脚本的功能。

注:当前默认每个频率的测试时间为30s,如果变更每个频率的测试时间,请修改应用的 配置文件config.ini中的[FlickerDefaultParam/OneFrequencyTestTimeS],参数单位为秒。

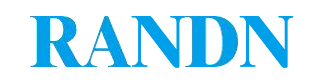

2.5 Auto Exposure测试项控制模块

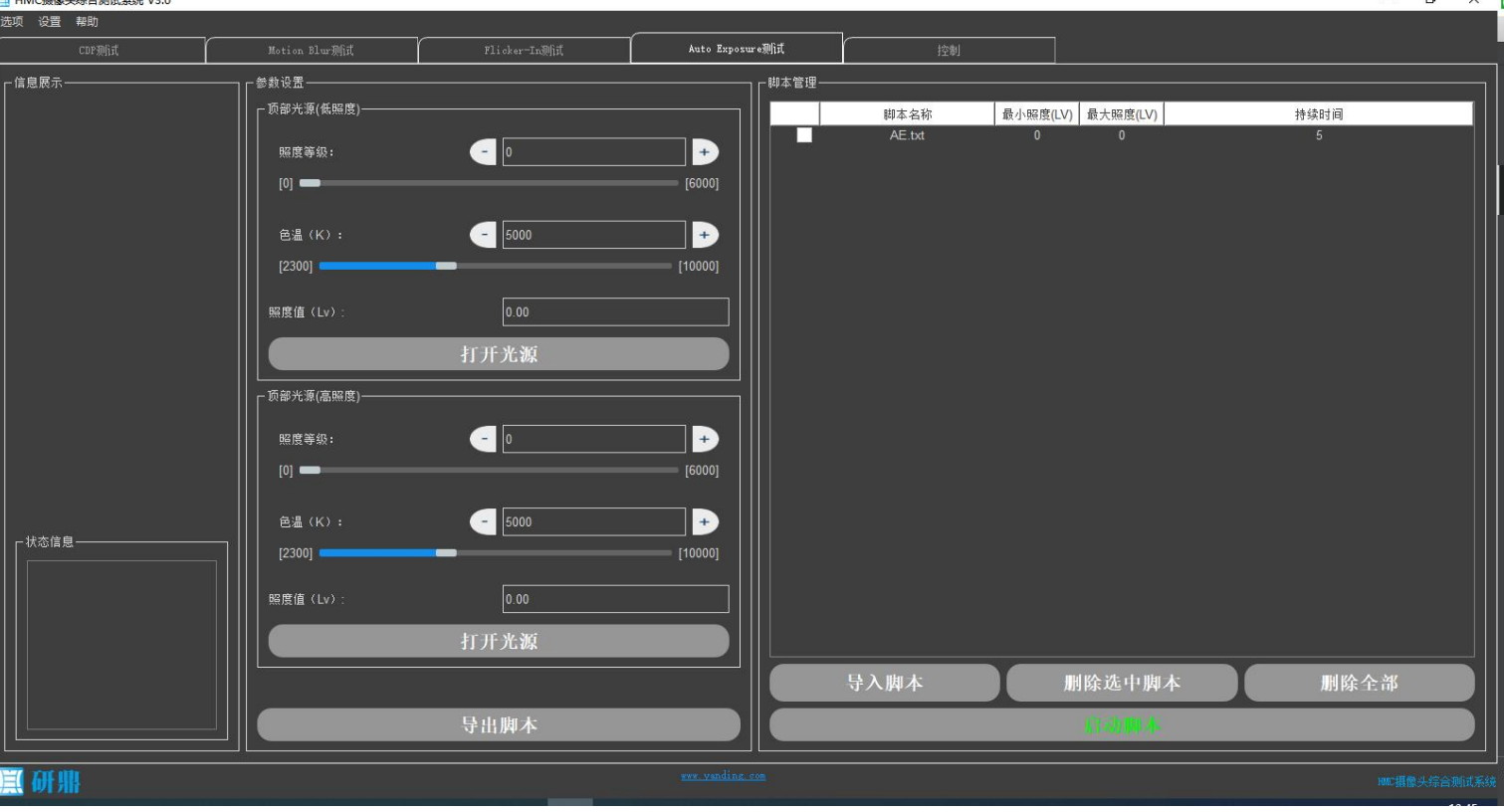

图2.5.1

Auto Exposure测试项控制模块整体如上图所示。该模块可分为3个部分,分别为设备状态 展示、脚本参数设置和脚本数据管理。

在设备状态展示部分,展示了设备的状态信息。

脚本参数设置部分:在该部分中,可以分别设置在低照度阶段和高照度阶段的顶部光源 的参数。

在设置参数之后,可以通过点击"打开光源"按钮,查看设置的参数的效果。

在所有参数都设置完成之后,可以点击下方的"导出脚本"按钮,将设置的参数信息保 存到固定格式的脚本文件中。

脚本数据管理部分:该部分拥有展示当前导入的脚本信息、导入脚本、删除选定脚本、 删除所有脚本、启动选定脚本的功能。

注:当前默认每个频率的测试时间为30s,如果变更每个频率的测试时间,请修改应用的 配置文件config.ini中的[AutoExposureDefaultParam/OneFrequencyTestTimeS], 参数单位为秒。

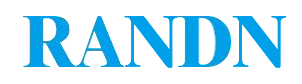

### 2.6 设置直接控制模块

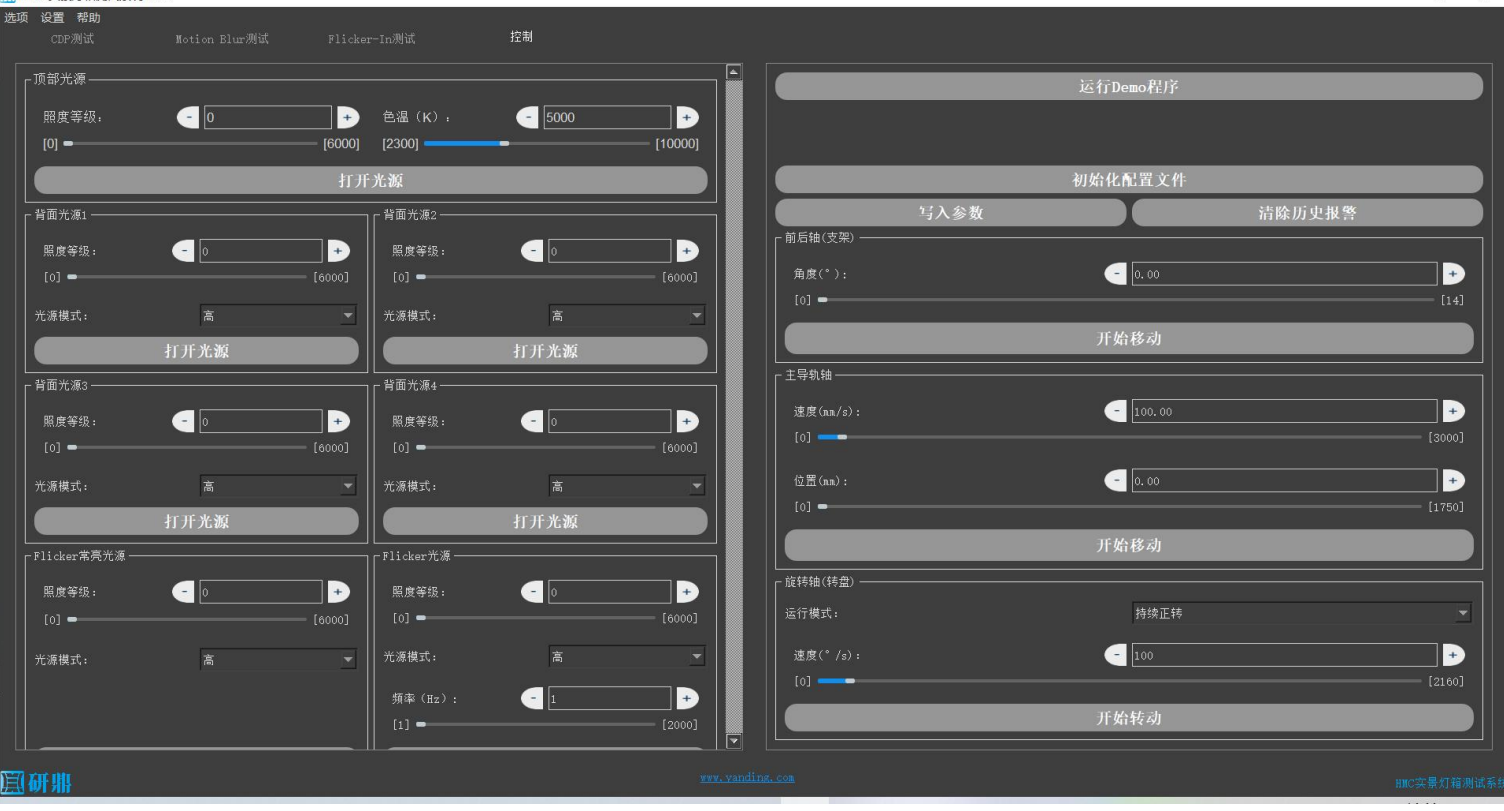

图2.6.1

设置直接控制模块整体如上图所示。该模块共可分为4个部分,分别为光源直接控制、3 轴(光源前后支架、左右导轨轴、转盘旋转轴)直接控制、Demo运行和初始化配置文件。

在光源直接控制模块中,可以直接顶部光源、背面4个光源和Flicker2个光源的参数,并 且可以直接控制光源的打开状态。

在3轴直接控制模块中,可以分别控制3个轴的运行速度(前后轴的速度被写死了)、目 标位置|旋转方式等参数,控制3个轴运行。并且提供了"写入参数按钮"和"清除历史报 警"按钮来处理设备出现异常的情况。

Demo运行:在点击"运行Demo程序"按钮之后,设备会以默认的脚本依次运行CDP测 试项、左右模糊度测试项(Motion Blur)、旋转模糊度测试项(Motion Blur)、Flicker-In测 试项、Auto Exposure测试项。

初始化配置文件:如果不小心删除了位于软件根目录下的配置文件,或者修改配置文件 出现了错误,可以点击这个"初始化配置文件"按钮来初始化配置文件。